Чтобы воспользоваться данной услугой, необходимо установить на свой смартфон популярный мессенджер Telegram.

После установки и настройки мессенджера, необходимо найти и добавить специальный бот

*(программа Для приема/отправки сообщений)* **(@school2lngbot**) для получения

уведомлений, по алгоритму: Запускаем приложение *Telegram*

В верхнем правом углу нажимаем кнопку поиска

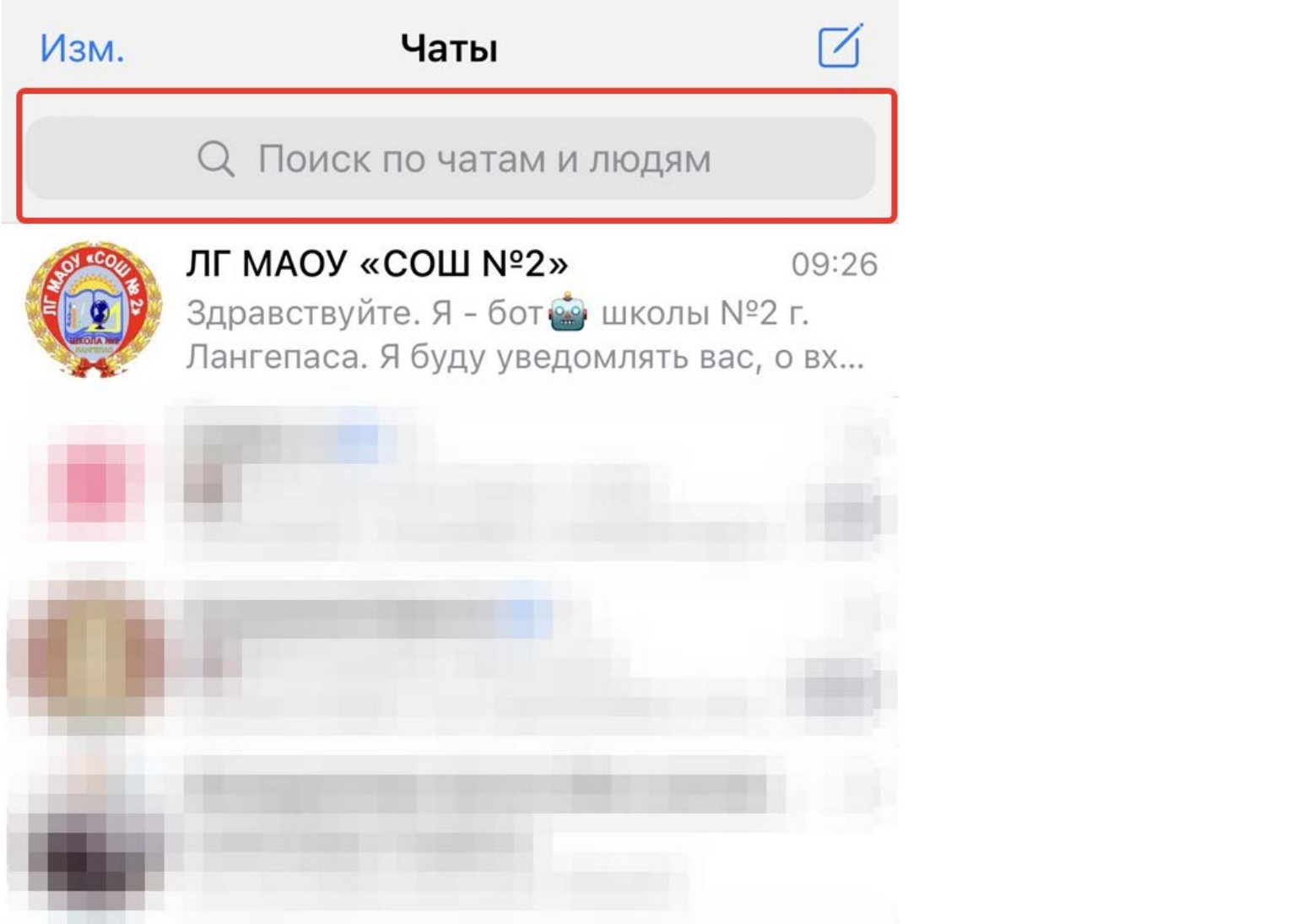

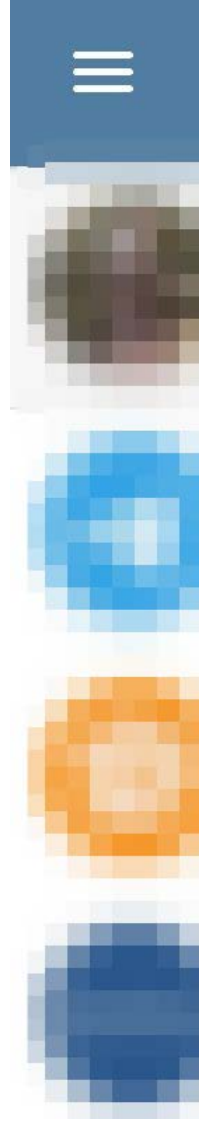

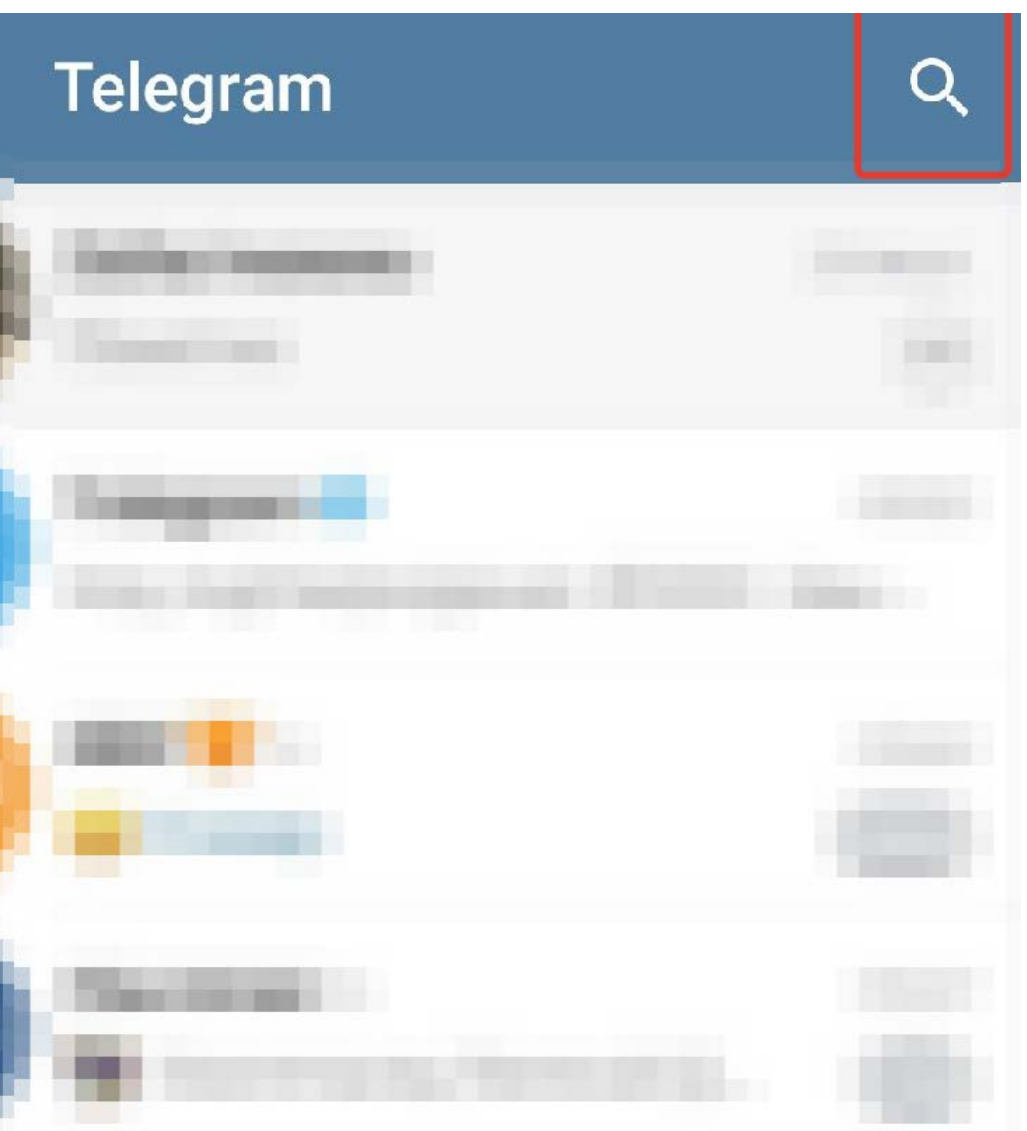

# В поле поиска вводим **@school2lngbot** (по мере набора символов мессенджер будет вам

предлагать те или иные найденный контакты - будьте внимательны! Нас интересует только тот, который изображен ниже на рисунке!)

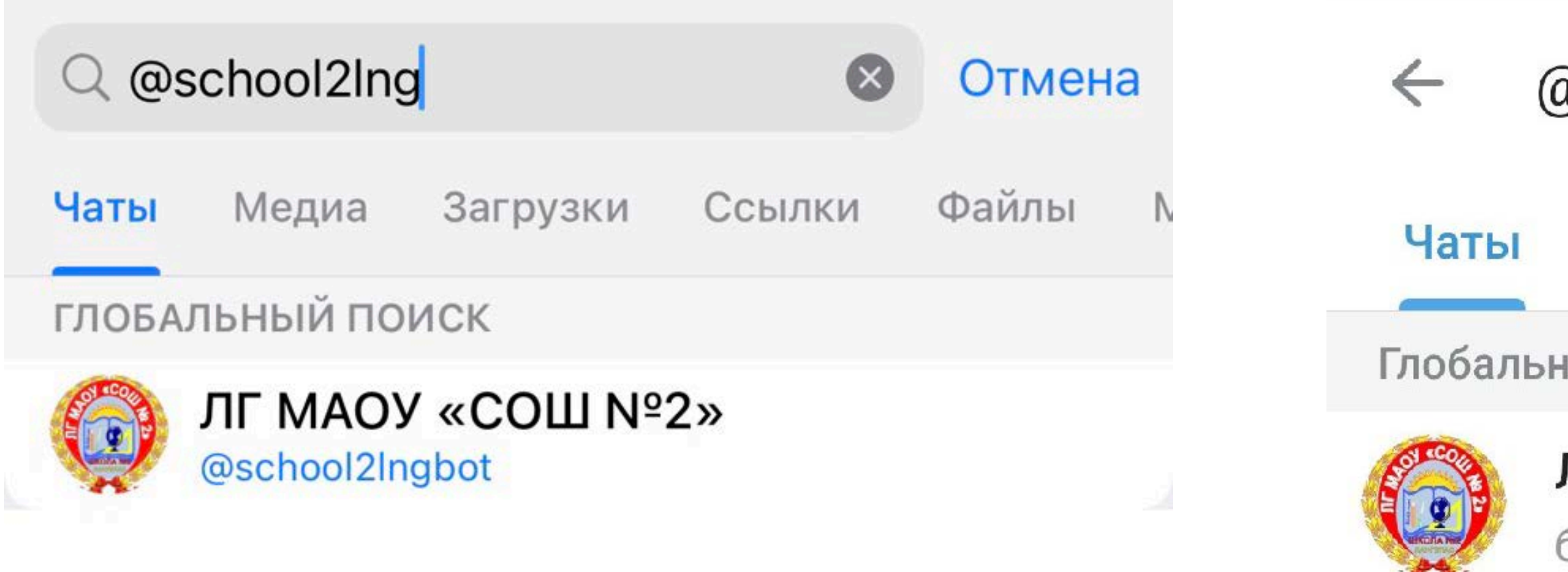

Нажав на найденный бот, Вы тем самым добавляете его к себе в «собеседники».

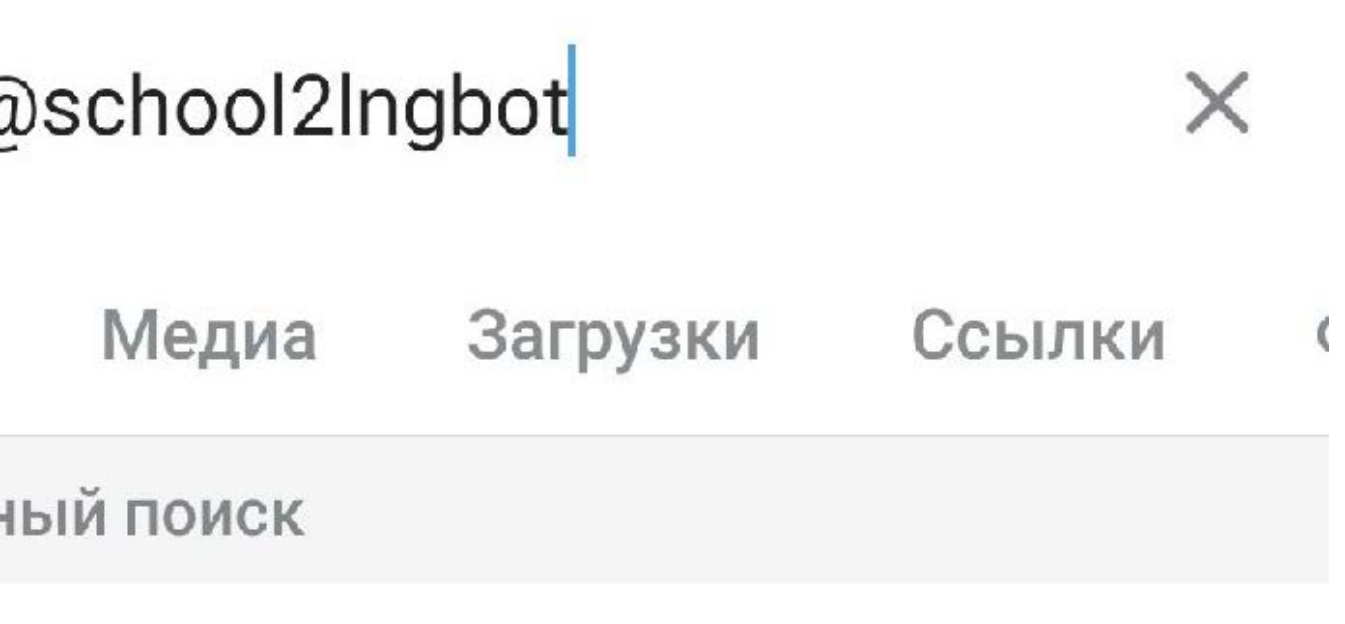

## ЛГ МАОУ «СОШ №2»

бот

### Обратите внимание на нижнюю часть экрана - там находится кнопка «Начать» или «Старт». Нажимаем на неё.

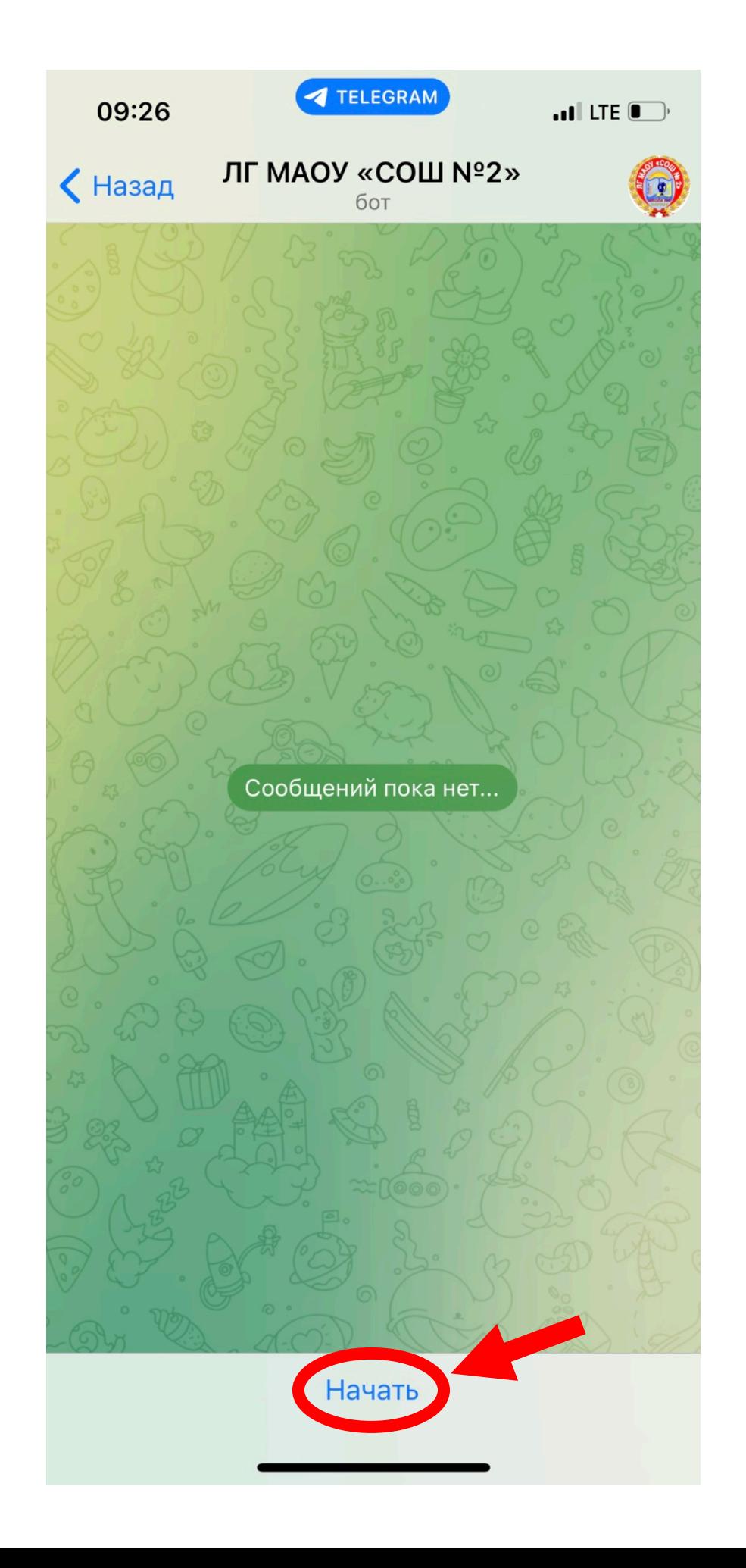

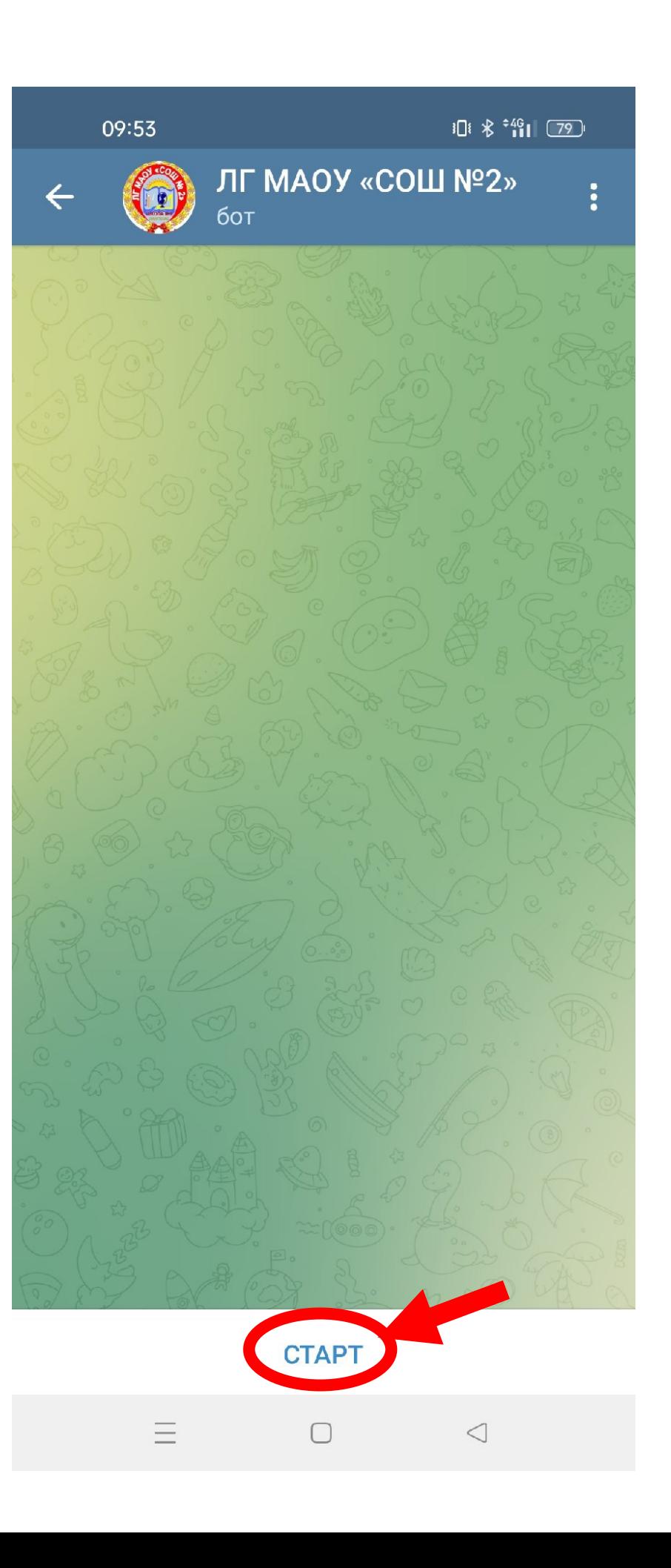

В течение суток оповещение будет подключено, и Вы будете получать сообщение в данном приложении о входе и выходе Вашего ребенка из школы.

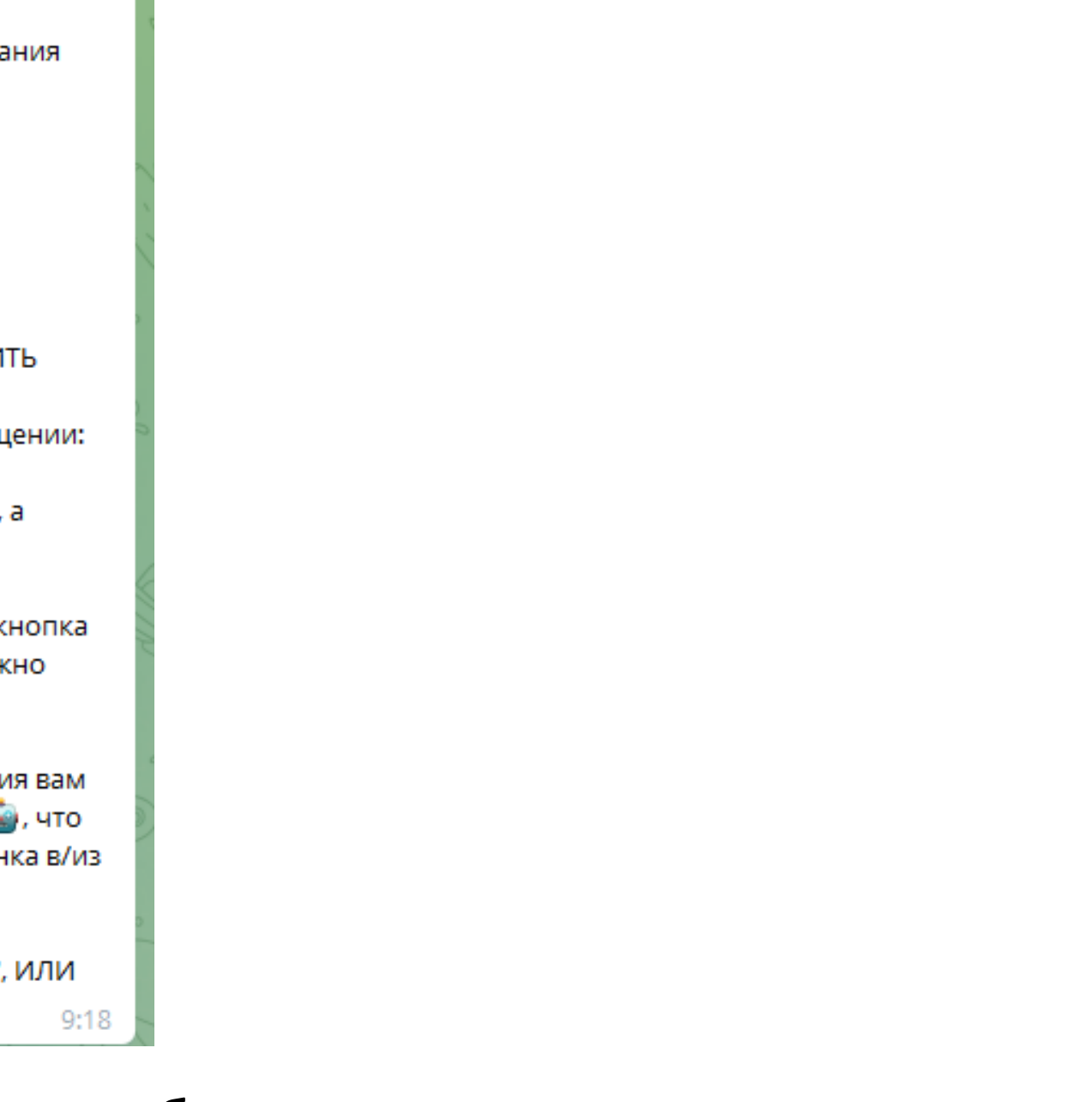

В ответ на нажатие бот вернёт нам приветственный текст с Вашим личным уникальным кодом - это **9-тизначное число**. Именно этот идентификатор позволит «привязать» Вас, как родителя к определенному ученику нашей школы.

Для того чтобы мы отправляли Вам информацию именно о Вашем ребенке, мы просим Вас ответным сообщение в боте написать нам этот код (9-тизначное число) и указать ФИО и класс Вашего ребенка. Если в нашей школе учится несколько Ваших детей - указывайте каждого отдельным сообщением.

> Здравствуйте. Я - бот № школы №2 г. Лангепаса. Я буду уведомлять вас, о входе/выходе Вашего ребенка в/из здания школы. Прежде чем Вам начнут приходить уведомления, нам необходима некоторая информация от Вас. ИНСТРУКЦИЯ: ОТПРАВИТЬ ОДНИМ СООБЩЕНИЕМ: BHUMAHUE: СООБЩЕНИЕ О ПРИХОДЕ РЕБЕНКА МОЖНО ПОДКЛЮЧИТЬ ТОЛЬКО ОДНОМУ РОДИТЕЛЮ! 1) Отправьте нам этот уникальный код в ответном сообщении: 440966176 2) Не забудьте указать Фамилию и Имя Вашего ребенка, а также класс обучения. **BHUMAHUE:** 3) Уважаемые Родители обращаем ваше внимание ЧТО кнопка "Старт" нажимается всего один раз, ПОЖАЛУЙСТА не нужно постоянно на нее нажимать. Спасибо за Внимание. \*\*\*\*\*\*\*\*\*\*\*\*\*\*\*\*\*\*\*\*\*\*\*\*\*\*\*\*\*\*\*\*\*\*\*\*\* После небольшой настройки нашей системы оповещения вам придёт сообщение: оповещение подключености, что означает что оповещения о входе/выходе Вашего ребенка в/из здания школы будут приходить. ТАК ЖЕ ВЫ МОЖЕТЕ ЗАДАТЬ ВОПРОС ЕСЛИ ЧТО-ЛИБО РАБОТАТЕТ НЕ ПРАВИЛЬНО НАПИСАВ СЛОВО: "ВОПРОС", ИЛИ ЖЕ НАЖАВ НА КНОПКУ В МЕНЮ "ЗАДАТЬ ВОПРОС?"